# PowerSchool

AN INTRODUCTION FOR PARENTS

#### PowerSchool – What It Is and Is Not!

#### PowerSchool is...

- A view into the teacher's gradebook.
- A way to monitor the results of past work completion.
- An opportunity to talk with your children about their progress in school.

#### ▶ PowerSchool is not...

- An organizational tool.
- A proactive device to help with work completion.
- Schoology, Google Classroom, or an Agenda book.

### Understanding Information in PowerSchool.

- Current Grades.
	- **Early in the marking period vs. later in the marking period.**
- **Assignment information.**
- Teacher comments.
- Contacting teachers.

#### How Use PowerSchool to Enhance Student Development

- Review grades with your child.
- Parents Review grades once a week.
- Students Regularly review grades.
- **Inderstand the development of grades.** 
	- **Early grades present a limited picture of development.**
	- Grades observed later in a marking period are closer to complete.

### How to Respond to Information Learned.

- Student should be encouraged to see teachers with questions.
	- **Parents might email teachers that the student has a question.**
- Student should see school counselor for advice or support planning.
	- Parents might contact school counselor to see student.
	- Parent might contact the school counselor for support planning meeting with student.
- Student might attend after-school support session or homework club.
- ▶ Parent might request student to get a signed copy of Portal Information when the student says they have done it.

#### Getting Started:

#### Go to our website https://wolcott.cttech.org/

call 860-496-5300

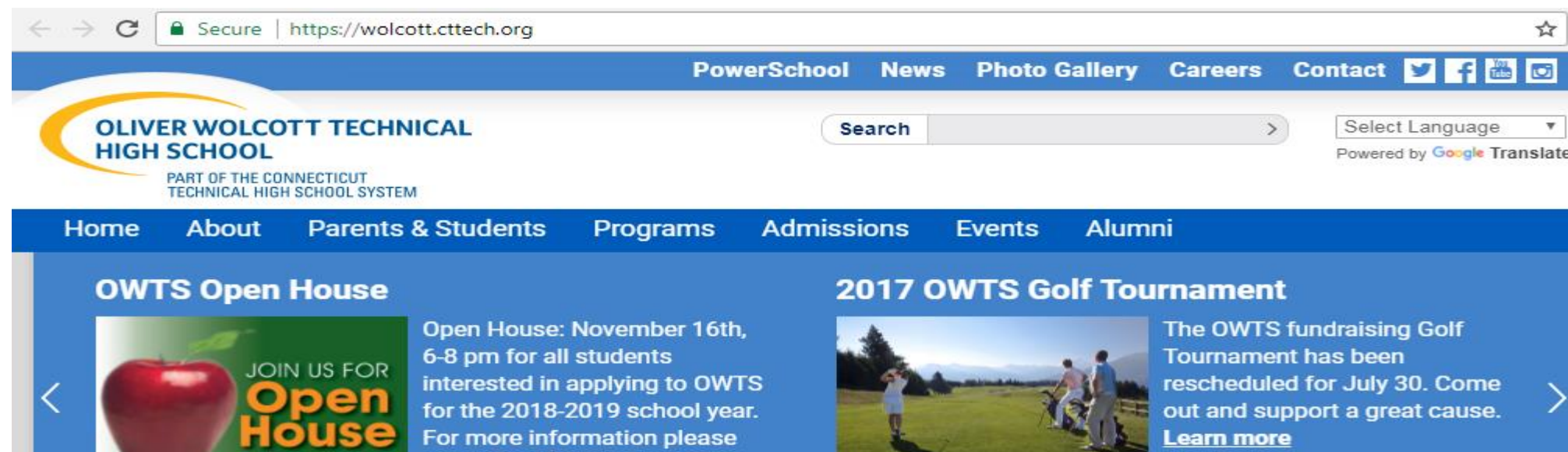

**Contract** 

### Getting Started (Step 2):

:

Click the PowerSchool Tab at the top of the home page

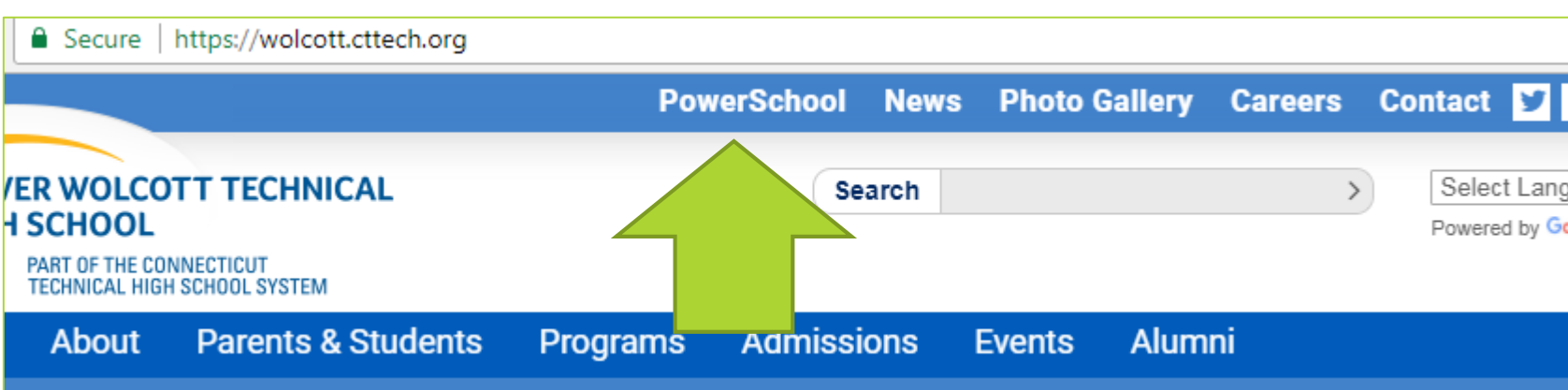

### Getting Started (Step 3):

#### Select the Create an Account option.

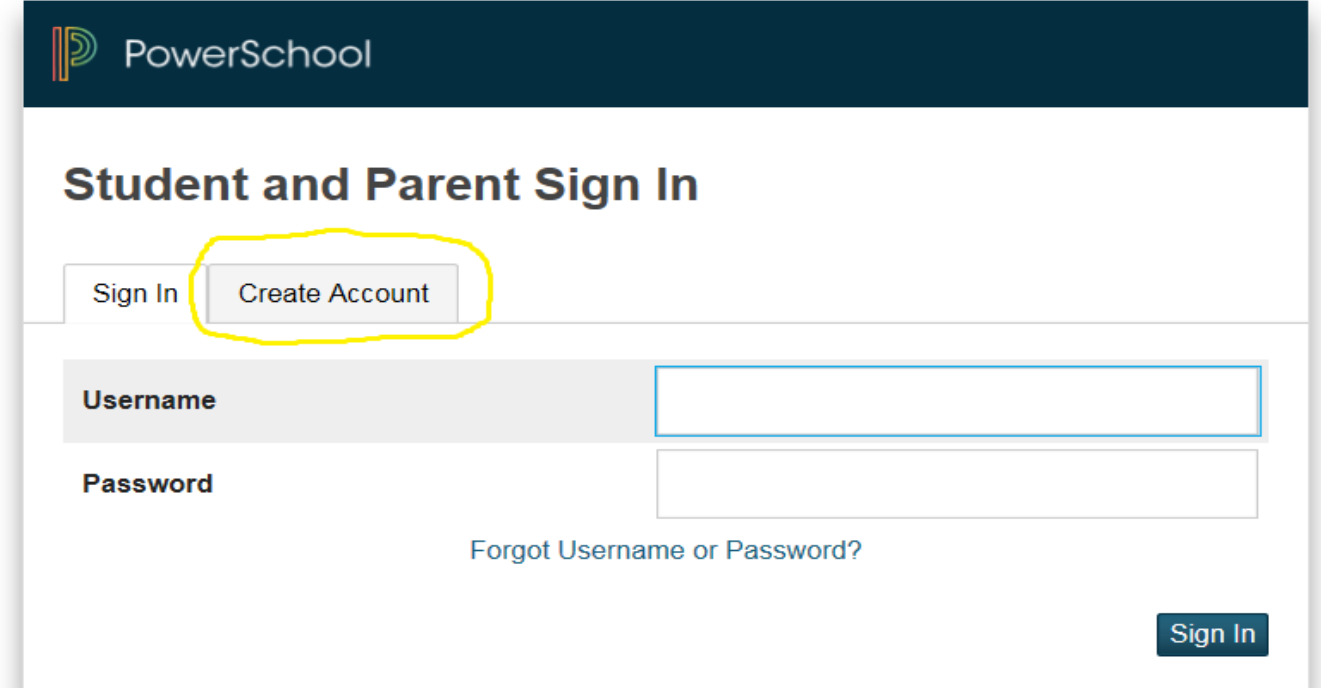

### Getting Started (Step 3 cont.):

 $\bullet$ 

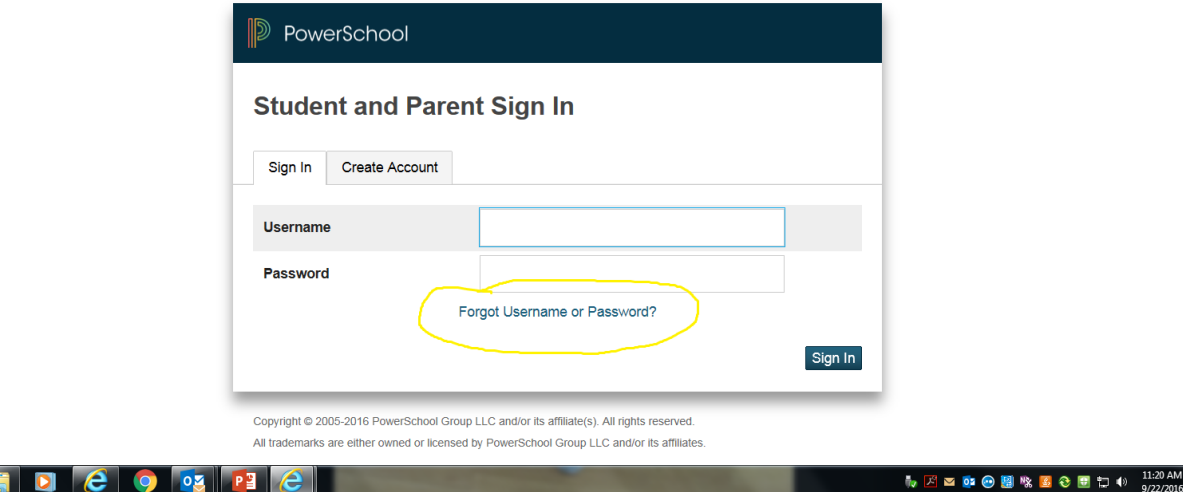

#### Getting Started (Step 4):

- Follow the directions of the information paper that was sent to you earlier in the school year.
	- **Letters were mailed to all parents with account log on information**
	- Please contact the counseling office if you require another copy of this information.

## If it's HIGHLIGHTED, CLICK IT!

- Click the Teacher's Name to Email
- Click the Grade to learn more information

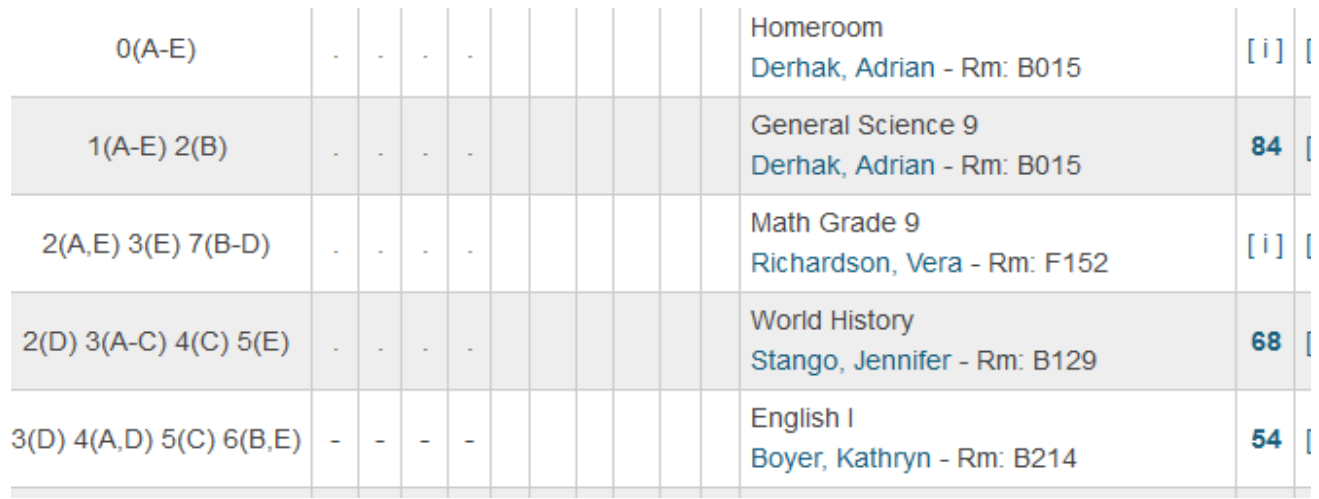

#### Click an Assignment for more information:

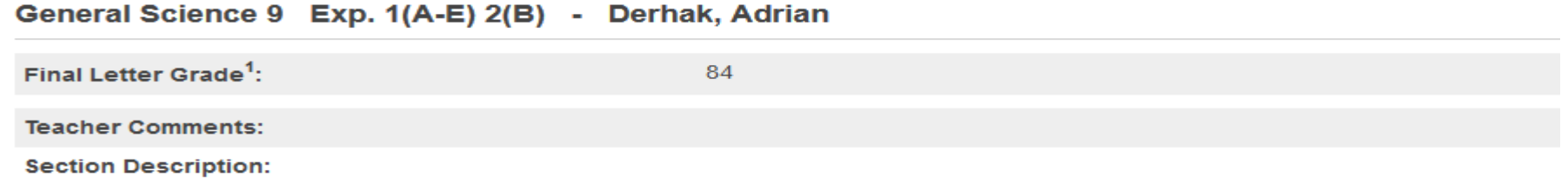

#### **Assignment Scores**

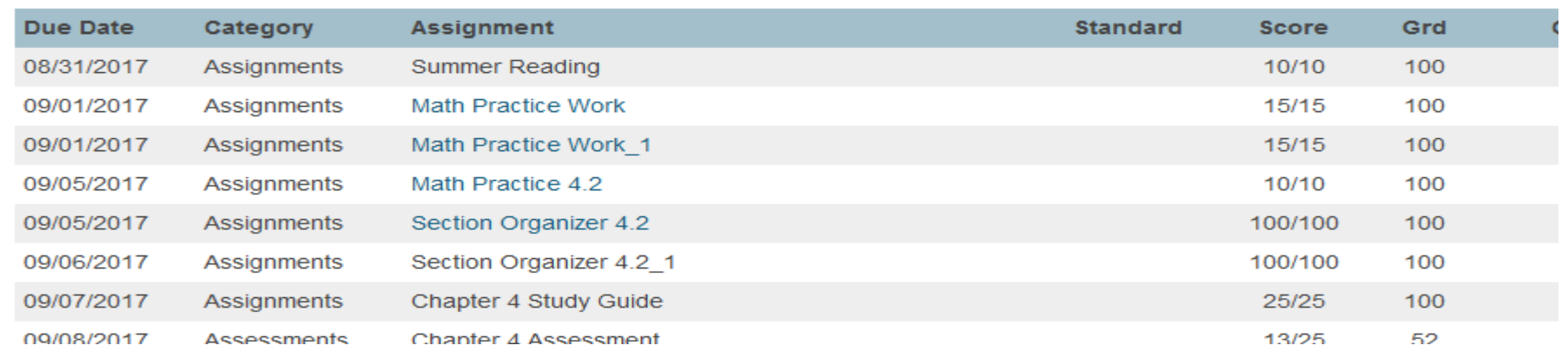

#### Understand the PowerSchool Symbols

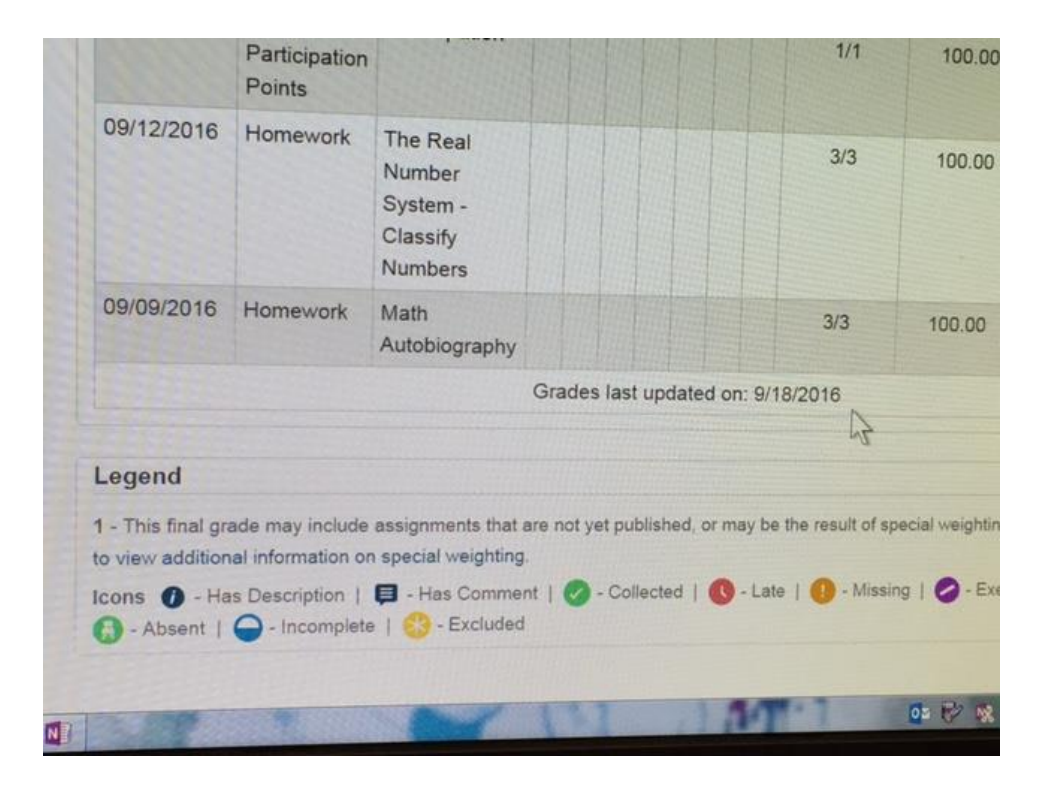

#### Who Can I Turn to For Help?

#### **Teachers**

- Guidance Counselors
- **Administration**

#### Support Services Available

- After-school help sessions with teachers
- **Home/School Collaboration**

#### Additional Options...

- Get weekly emails from PowerSchool with teacher updates.
- **Learn more from the following Youtube video:** <https://www.youtube.com/watch?v=V0l0BS2WW4o>